# Quick Start Guide

Pikaopas

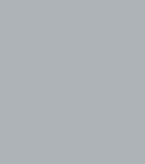

**DELL** 

# **OptiPlex 5050 Micro**

## **1 Connect the keyboard and mouse**

Tilslut tastatur og mus Liitä näppäimistö ja hiiri Slik kobler du til tastaturet og musa Anslut tangentbordet och musen

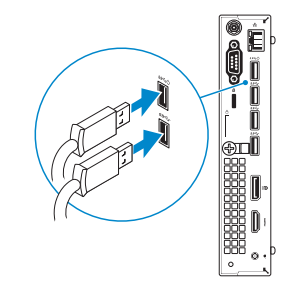

## **2 Connect the network cable — optional**

Tilslut netværkskablet — valgfrit Liitä verkkokaapeli — valinnainen Slik kobler du til nettverkskabelen — tilleggsutstyr Anslut nätverkskabeln — valfritt

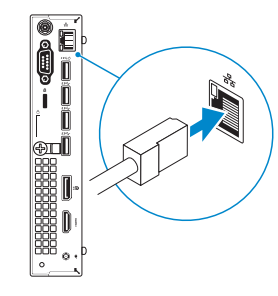

# **3 Connect the display**

Tilslut skærmen Liitä näyttö Slik kobler du til skjermen Anslut bildskärmen

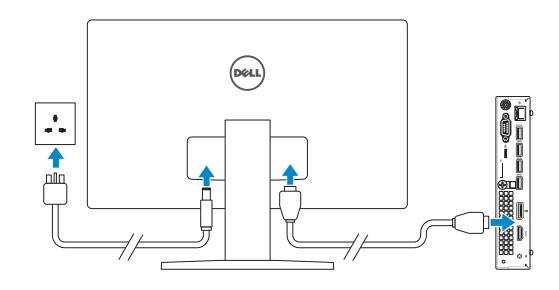

- *MOTE:* If you ordered your computer with a discrete graphics card, connect the display to the discrete graphics card.
- **BEMÆRK:** Hvis du bestilte din computer med et diskret grafikkort, tilslut skærmen til det diskrete grafikkort.
- **HUOMAUTUS:** Jos tilasit tietokoneen erillisellä näytönohjainkortilla, liitä näyttö erilliseen näytönohjainkorttiin.
- **MERK:** Hvis du bestilte et diskret grafikkort sammen med datamaskinen, må du koble skjermen til det diskrete grafikkortet.
- **ANMÄRKNING:** Om du beställde datorn med ett separat grafikkort ansluter du bildskärmen till det separata grafikkortet.

#### **NOTE:** If you are connecting to a secured wireless network, enter the password for the **wireless network access when prompted.**

# **4 Connect the power adapter and press the power button**

Tilslut strømadapteren og tryk på tænd/sluk-knappen Kytke verkkolaite ja paina virtapainiketta Slik kobler du til strømadapteren og trykker på strømknappen Anslut strömadaptern och tryck på strömbrytaren

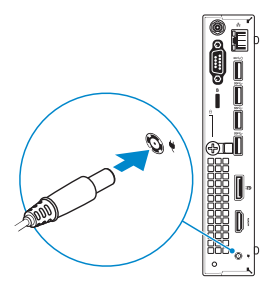

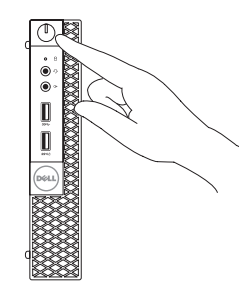

# **5 Finish operating system setup**

Afslut konfiguration af operativsystem Suorita käyttöjärjestelmän asennus loppuun Fullfør oppsett av operativsystemet Slutför installationen av operativsystemet

### **Windows 7**

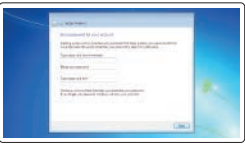

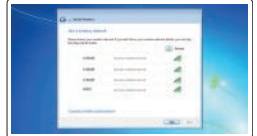

### **Set a password for Windows**

Opret adgangskode til Windows Määritä Windowsin salasana Still inn et passord til Windows Ställ in ett lösenord för Windows

### **Connect to your network**

Opret forbindelse til netværket Muodosta verkkoyhteys Koble deg til nettverket ditt Anslut till ditt nätverk

**BEMÆRK:** Hvis du tilslutter til et sikret trådløst netværk, indtast adgangskoden til det trådløse netværk når du bliver bedt om det.

- **HUOMAUTUS:** Jos muodostat yhteyttä suojattuun langattomaan verkkoon, anna langattoman verkon salasana kun sitä pyydetään.
- **MERK:** Hvis du skal koble til deg et sikkert trådløst nettverk, skal du angi passordet som brukes for å få tilgang til det trådløse nettverket, når du blir bedt om det.

**ANMÄRKNING:** Om du ansluter till ett säkert trådlöst nätverk, ange lösenordet för trådlös nätverksåtkomst när du ombeds göra det.

### $\theta$  and the set of  $\theta$  $*$  -  $*$  -  $*$  -  $*$  -  $*$  -  $*$  -  $*$  -  $*$  -  $*$  -  $*$  -  $*$  -  $*$  -  $*$  -  $*$  -  $*$  -  $*$  -  $*$  -  $*$  -  $*$  -  $*$  -  $*$  -  $*$  -  $*$  -  $*$  -  $*$  -  $*$  -  $*$  -  $*$  -  $*$  -  $*$  -  $*$  -  $*$  -  $*$  -  $*$  -  $*$  -  $*$  -  $*$  - $9 - 1$

#### **Protect your computer**

Beskyt din computer Suojaa tietokoneesi Beskytt datamaskinen Skydda din dator

### **Ubuntu**

### **Follow the instructions on the screen to finish setup.**

Følg instruktionerne på skærmen for at afslutte opsætning. Suorita asennus loppuun noudattamalla näytön ohjeita. Følg instruksene i skjermen for å gjøre ferdig oppsettet. Slutför inställningen genom att följa anvisningarna på skärmen.

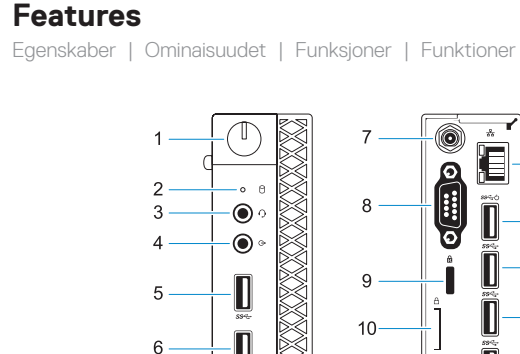

 $\bigoplus$ 

1999<br>AAA

|882  $\circ$ 

- **1.** Power button and power light
- **2.** Hard drive activity light
- **3.** Headset port
- **4.** Line-out port
- **5.** USB 3.0 port
- **6.** USB 3.0 port with PowerShare
- **7.** Antenna SMA connector (optional)
- **8.** VGA port or Serial port or PS/2 port or DisplayPort — optional
- **9.** Kensington security cable slot
- **10.** Padlock ring
- **11.** Cable holder
- **12.** DisplayPort **13.** HDMI port
- **14.** Power connector port
- **15.** Network port
- **16.** USB 3.0 ports (supports Smart Power On)
- **17.** USB 3.0 ports

- **1.** Tænd/sluk-knap og strømindikator
- **2.** Indikator for harddiskaktivitet
- **3.** Headset-port
- **4.** Port til udgående linje
- **5.** USB 3.0-port
- **6.** USB 3.0-port med PowerShare
- **7.** SMA-antennestik (valgfrit tilbehør)
- **8.** VGA-port eller seriel-port eller PS/2-port eller DisplayPort valgfrit tilbehør
- **9.** Kensington sikkerhedskabelslot
- **10.** Øje til hængelås
- **11.** Kabelholder **12.** DisplayPort
- **13.** HDMI-port
- **14.** Strømstikport
- **15.** Netværksport
- **16.** USB 3.0-porte (understøtter Smart Power On)
- **17.** USB 3.0-porte

- **1.** Virtapainike ja virran merkkivalo
- **2.** Kiintolevyn toimintavalo
- **3.** Kuulokeliitäntä
- **4.** Lähtöliitäntäportti
- **5.** USB 3.0 -portti
- **6.** USB 3.0 -portti jossa PowerShare
- **7.** Antennin SMA-liitäntä (valinnainen)
- **8.** VGA-portti tai sarjaportti tai PS/2 portti tai DisplayPort – lisävaruste
- **9.** Kensington-suojakaapelin paikka
- **10.** Riippulukkorenkaat
- **11.** Kaapelin pidike
- **12.** DisplayPort
- **13.** HDMI-portti
- **14.** Virtaliitäntä
- **15.** Verkkoportti
- **16.** USB 3.0 -portit (tukee Smart Power On -ominaisuutta)
- **17.** USB 3.0 -portit

- **1.** Strømknapp og -lampe
- **2.** Aktivitetslampe for harddisk
- **3.** Hodetelefonport
- **4.** Linje ut-port
- **5.** USB 3.0-port
- **6.** USB 3.0-kontakt med PowerShare
- **7.** Antenne SMA-kontakt (tilleggsutstyr)
- **8.** VGA-port eller serieport eller PS/2-port eller DisplayPort tilleggsutstyr
- **9.** Spor til Kensington-sikkerhetskabel
- **10.** Hengelåsring
- 
- 
- 
- 
- 
- 
- 
- 
- 
- 
- **13.** HDMI-port
- 
- 
- 
- 
- 
- 
- **12.** DisplayPort
- **11.** Kabelholder
- 
- 
- 
- 
- **15.** Nettverksport
- **16.** USB 3.0-porter (støtter Smart-
- **17.** USB 3.0-porter
- 
- **14.** Strømkontaktport
- 
- strøm på)
- 
- **1.** Strömbrytare och strömindikator
- **2.** indikator för hårddiskaktivitet
- **3.** Hörlursport
- **4.** Linjeutgångsport
- **5.** USB 3.0-port
- **6.** USB 3.0-port med PowerShare
- **7.** SMA-kontakt för antenn (tillval)
- **8.** VGA-port, serieport eller PS/2-port eller DisplayPort – tillval
- **9.** Kensington-uttag för säkerhetskabel
- **10.** Hänglåsring
- **11.** Kabelhållare
- **12.** DisplayPort **13.** HDMI-port
- **14.** Strömkontaktsport
- **15.** Nätverksport
- **16.** USB 3.0-portar (stöd för Smart Power On)
- **17.** USB 3.0-portar

#### **Product support and manuals**

Produktsupport og manualer Tuotetuki ja käyttöoppaat Produktstøtte og -håndbøker Produktsupport och handböcker

### **Dell.com/support Dell.com/support/manuals Dell.com/support/windows**

#### **Contact Dell**

Kontakt Dell | Ota yhteyttä Delliin Kontakt Dell | Kontakta Dell

**Dell.com/contactdell**

#### **Regulatory and safety**

Lovgivningsmæssigt og sikkerhed Säädöstenmukaisuus ja turvallisuus Lovpålagte forhold og sikkerhet Reglering och säkerhet

#### **Regulatory model**

Regulatorisk model | Säädösten mukainen malli Regulerende modell | Regleringsmodell

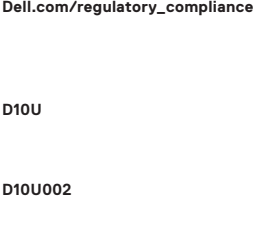

#### **Regulatory type**

Regulatorisk type | Säädösten mukainen tyyppi Regulerende type: | Regleringstyp

#### **Computer model**

Computermodel | Tietokoneen malli Datamaskinmodell | Datormodell

**OptiPlex 5050 Micro**

© 2016 Dell Inc. © 2016 Microsoft Corporation. © 2016 Canonical Ltd.

Printed in China. 2016-11